#### **Практическая работа №10**

# **Создание веб-сайта**

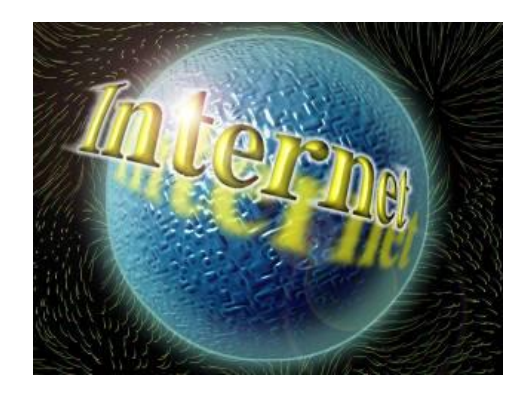

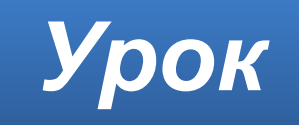

## **Домашнее задание**

#### **§4.4** (стр.165–169) – **изучить**.

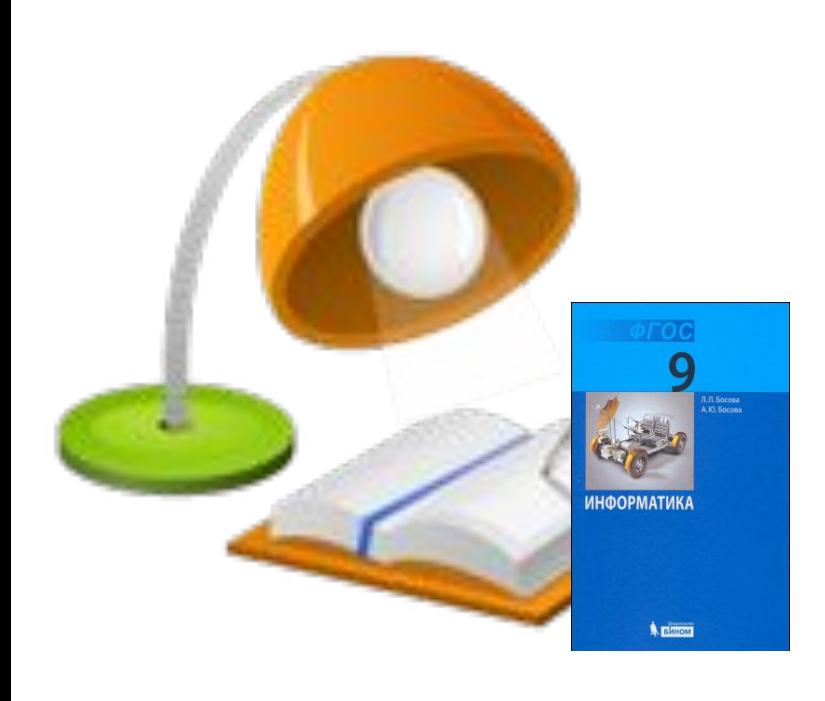

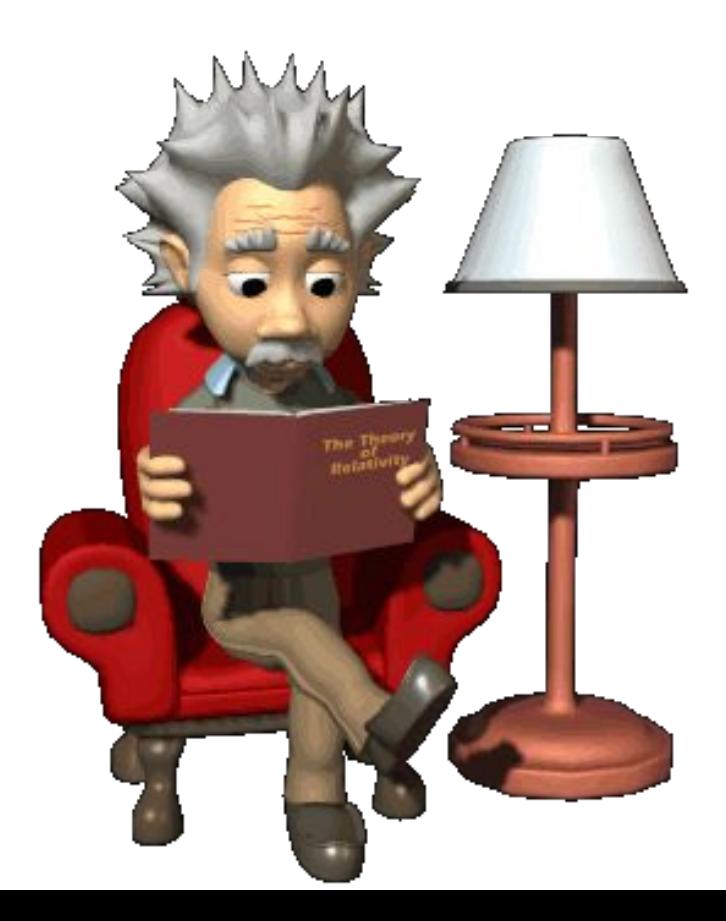

#### **Технология создания сайта**

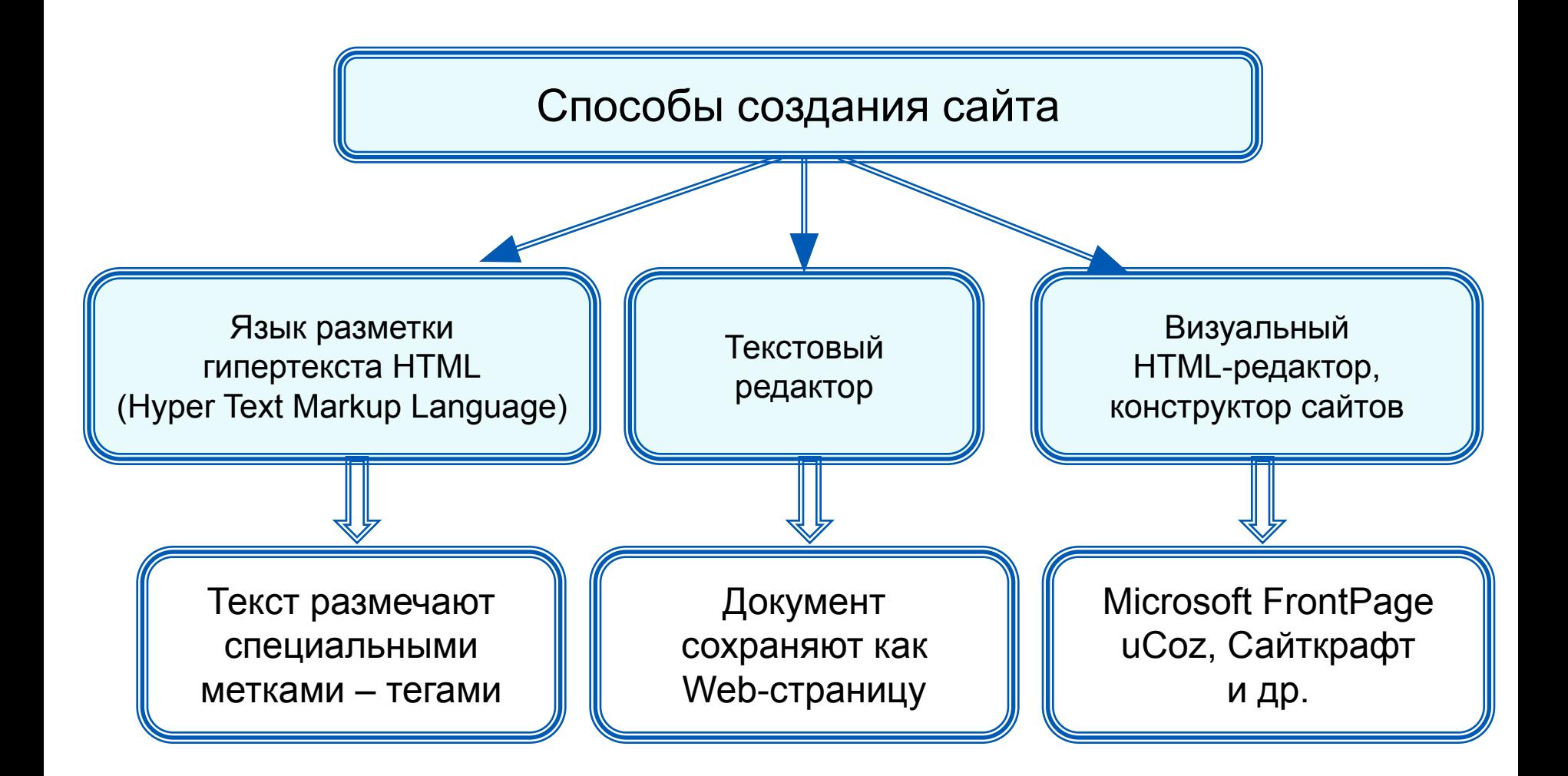

## **Создание сайта**

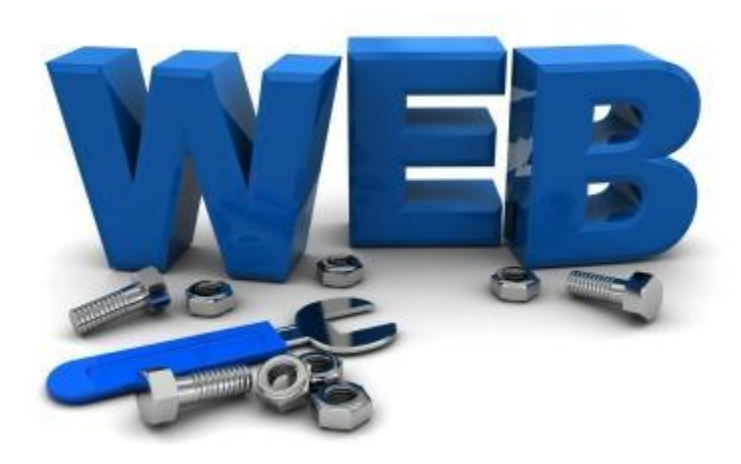

**Web-дизайнер – специалист, проектирующий структуру Webсайта, подбирающий способы подачи информации и выполняющий художественное оформление Web-проекта.**

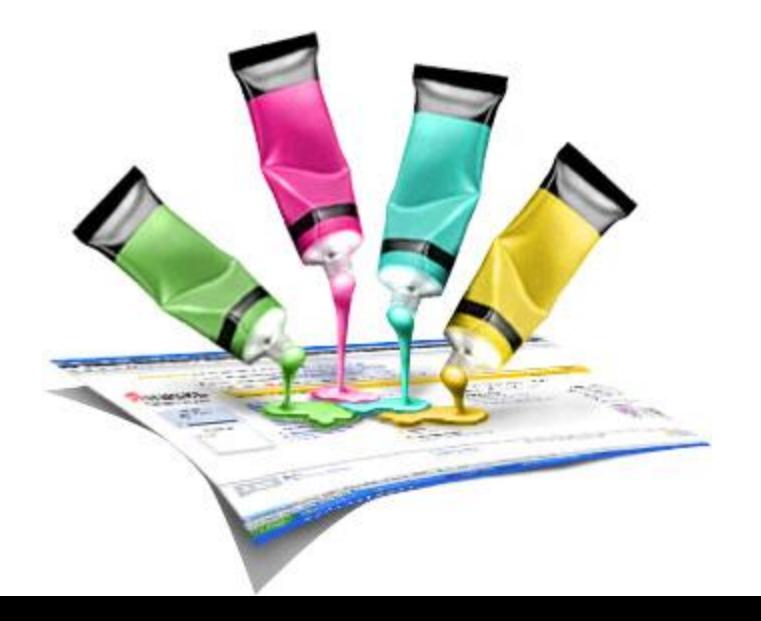

## **Содержание и структура сайта**

**Содержание сайта должно отражать творческую жизнь участников, привлекать внимание единомышленников.**

**Структура (план) сайта – разбиение общего содержания на смысловые разделы и отдельные страницы с указанием связей между ними.**

**Иерархическая структура школьного сайта «Компьютерная графика»**

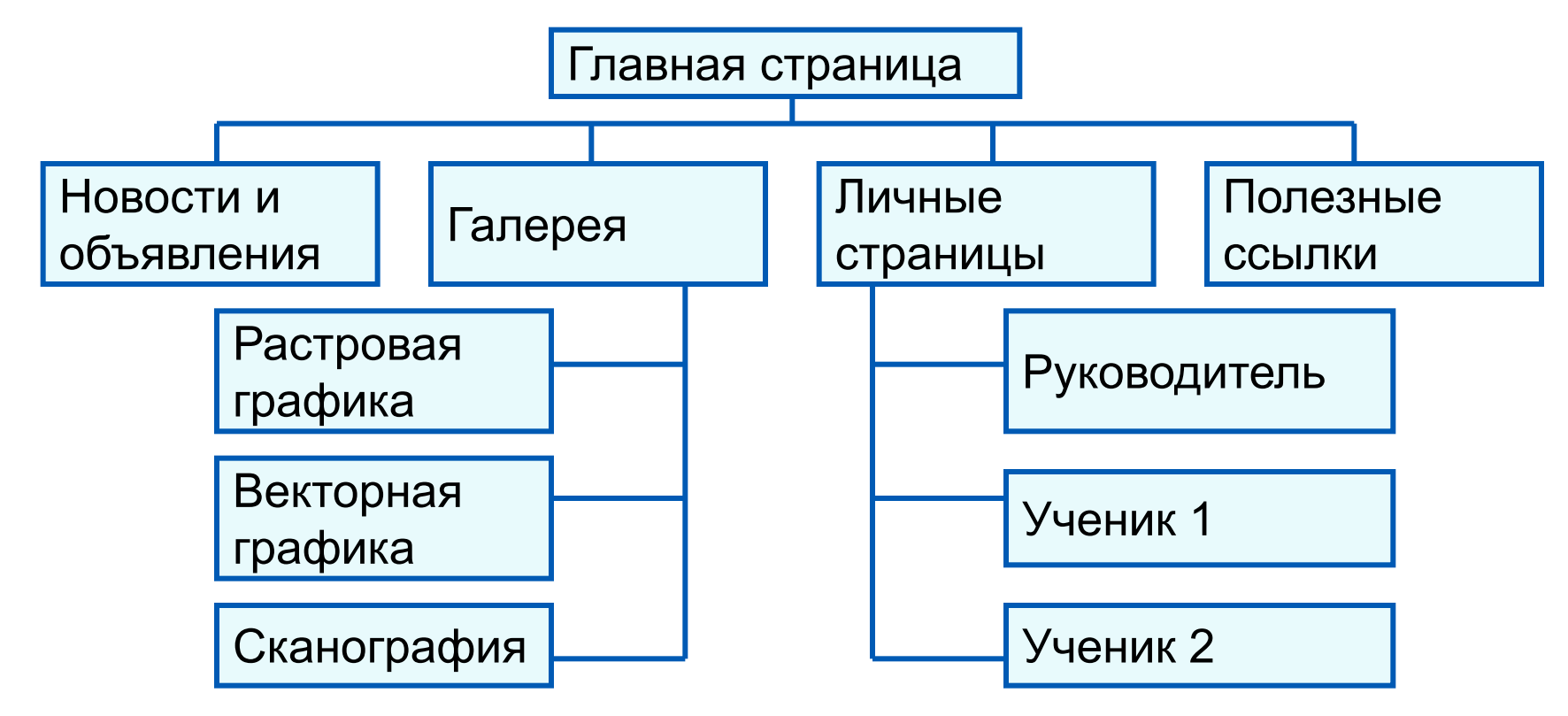

### **Оформление сайта**

**На главной странице размещают название сайта, тематическое графическое изображение, короткий текст с описанием содержания сайта, главное меню – ссылки на основные разделы сайта.**

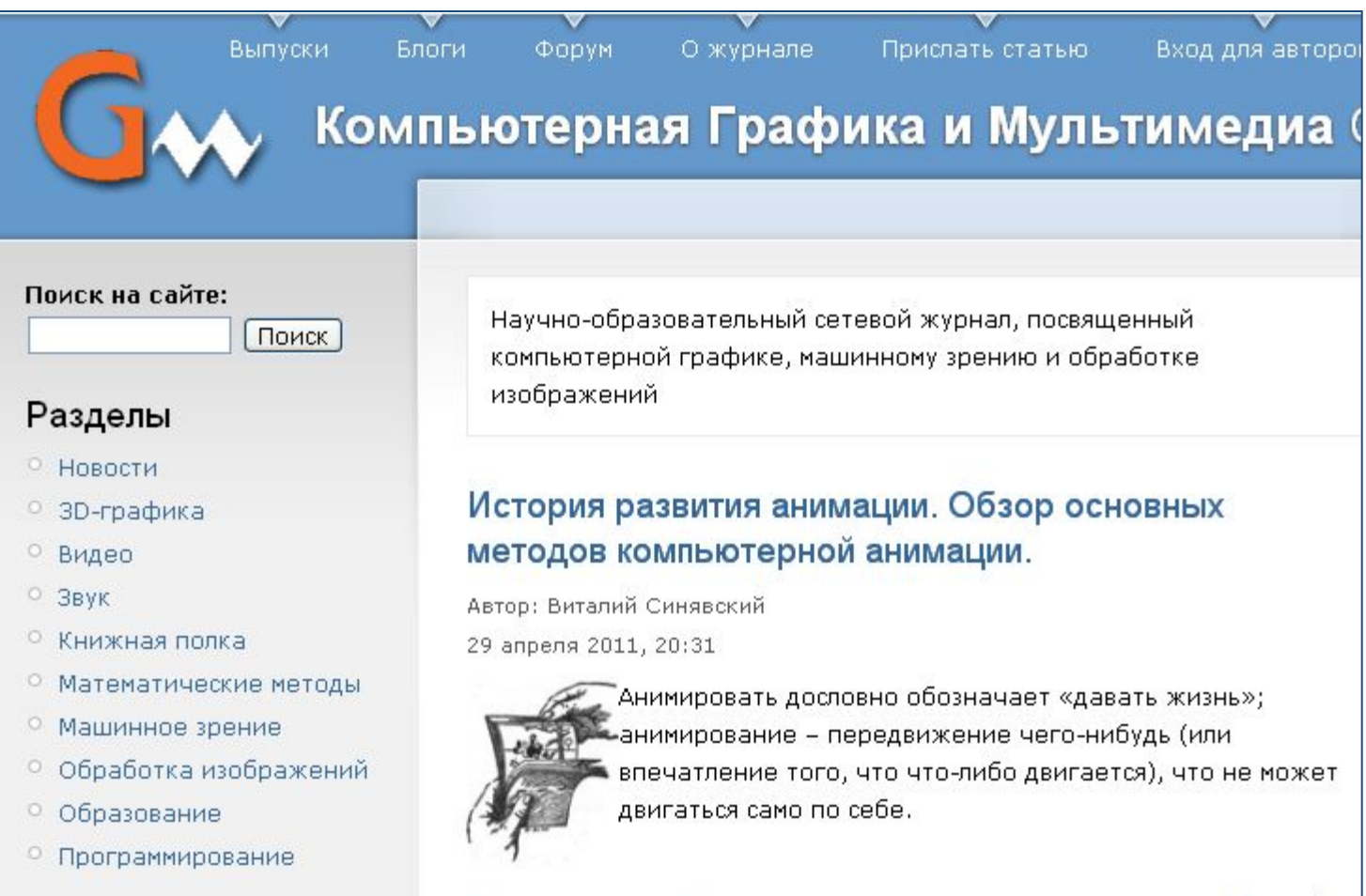

## **Оформление сайта**

**Каждая страница сайта, как правило, имеет несколько постоянных элементов, которые всегда находятся на одних и тех же местах. Это:**

- **• заголовок сайта, расположенный в самом верху страницы;**
- **• главное меню, как правило, размещаемое в левой части страницы.**

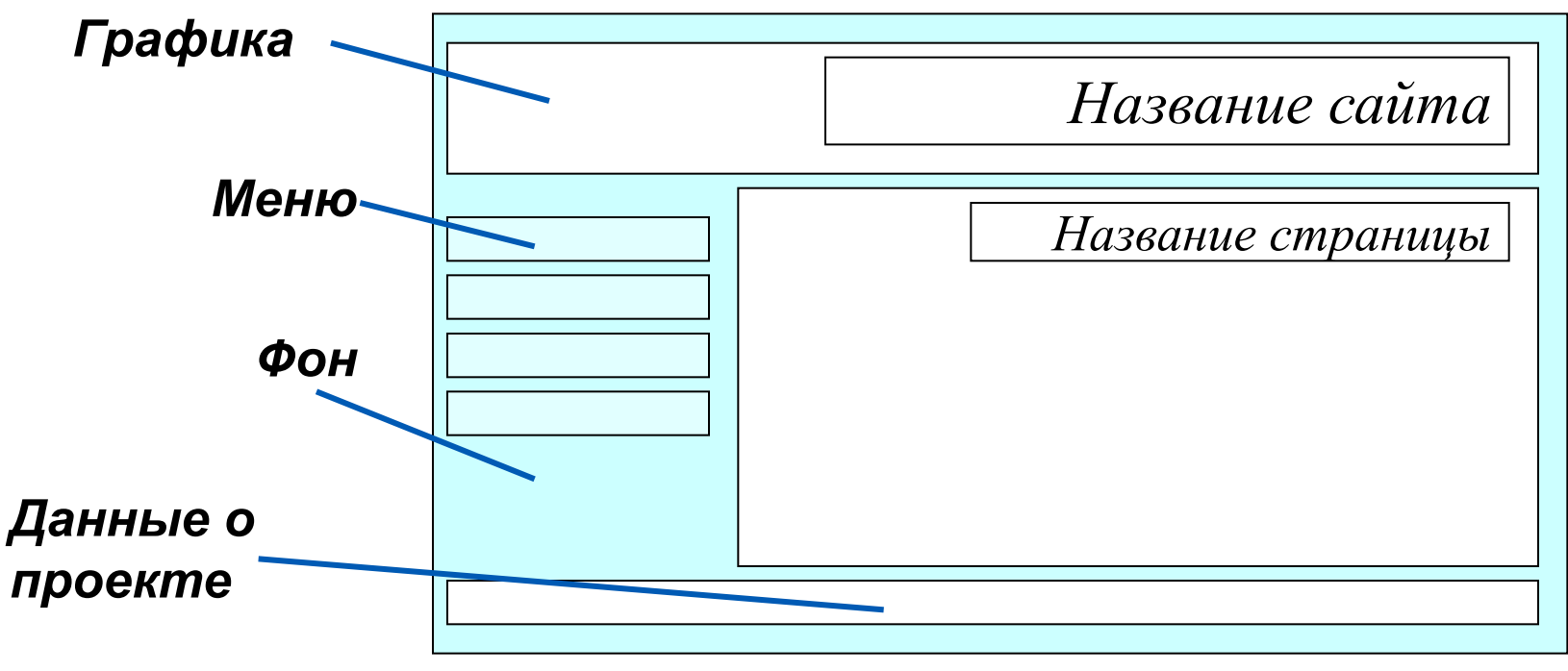

**Примерный шаблон страницы сайта**

## **Оформление сайта**

Рекомендации при наполнении страниц сайта

информационными материалами

Не ставьте точку в названиях сайта и страниц, если они состоят из одного предложения

Названия пунктов меню делайте краткими

Не выбирайте для страниц пёстрый фон

Не размещайте на странице слишком много информационных и художественных блоков

Не пишите слишком длинных текстов

В каждом абзаце используйте

одни и те же приёмы форматирования

## **Тестирование сайта**

*Тестирование сайта* **– проверка того, что сайт правильно отображается разными браузерами:** 

- **• тексты хорошо читаются на выбранном фоне,**
- **• рисунки расположены на своих местах,**
- **• гиперссылки обеспечивают правильные переходы. Тестирование проводят перед размещением сайта в сети**

**Интернет.**

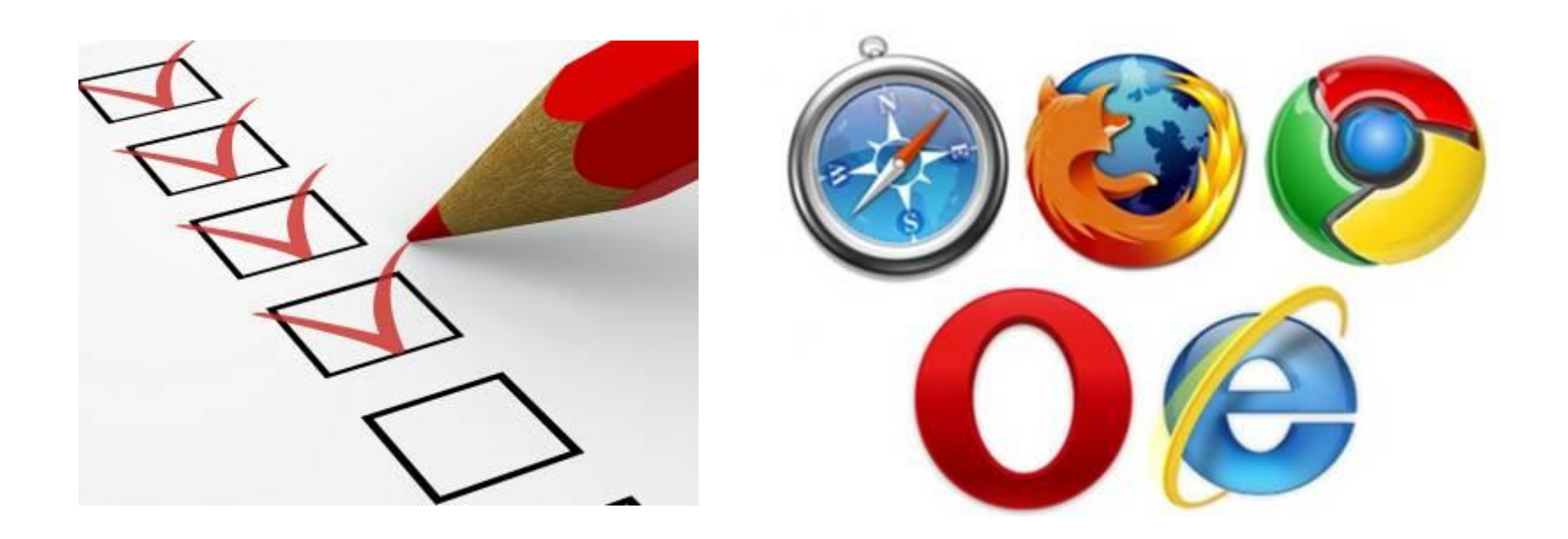

### **Размещение сайта в Интернет**

*Хостинг* **– услуга по размещению сайта на сервере, постоянно находящемся в сети Интернет; хостинг может быть как платным, так и бесплатным.**

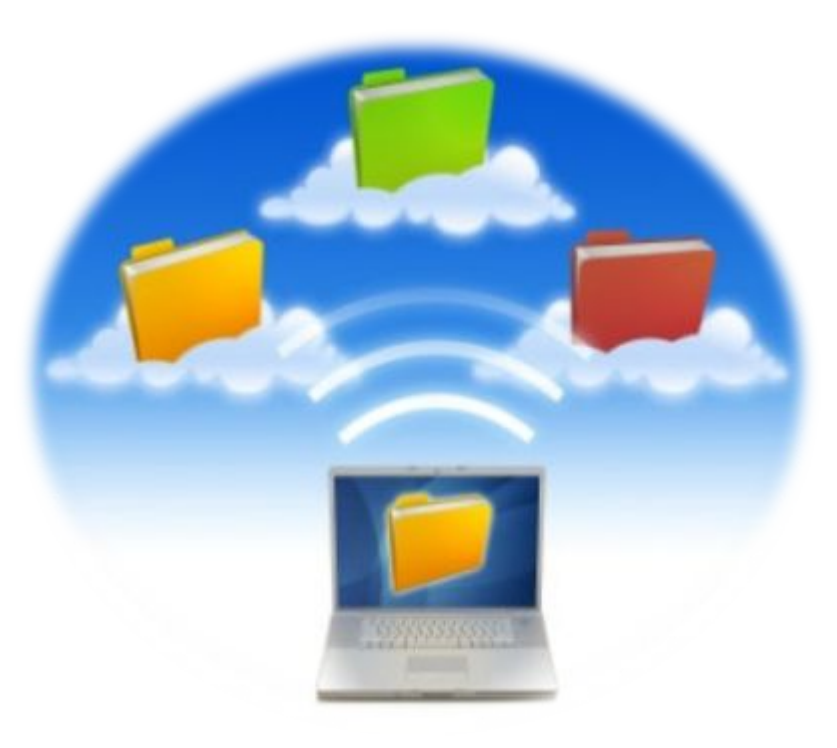

#### **Бесплатный хостинг**

#### https://www.zzz.com.ua/ruhttps://www.zzz.c om.ua/ru/

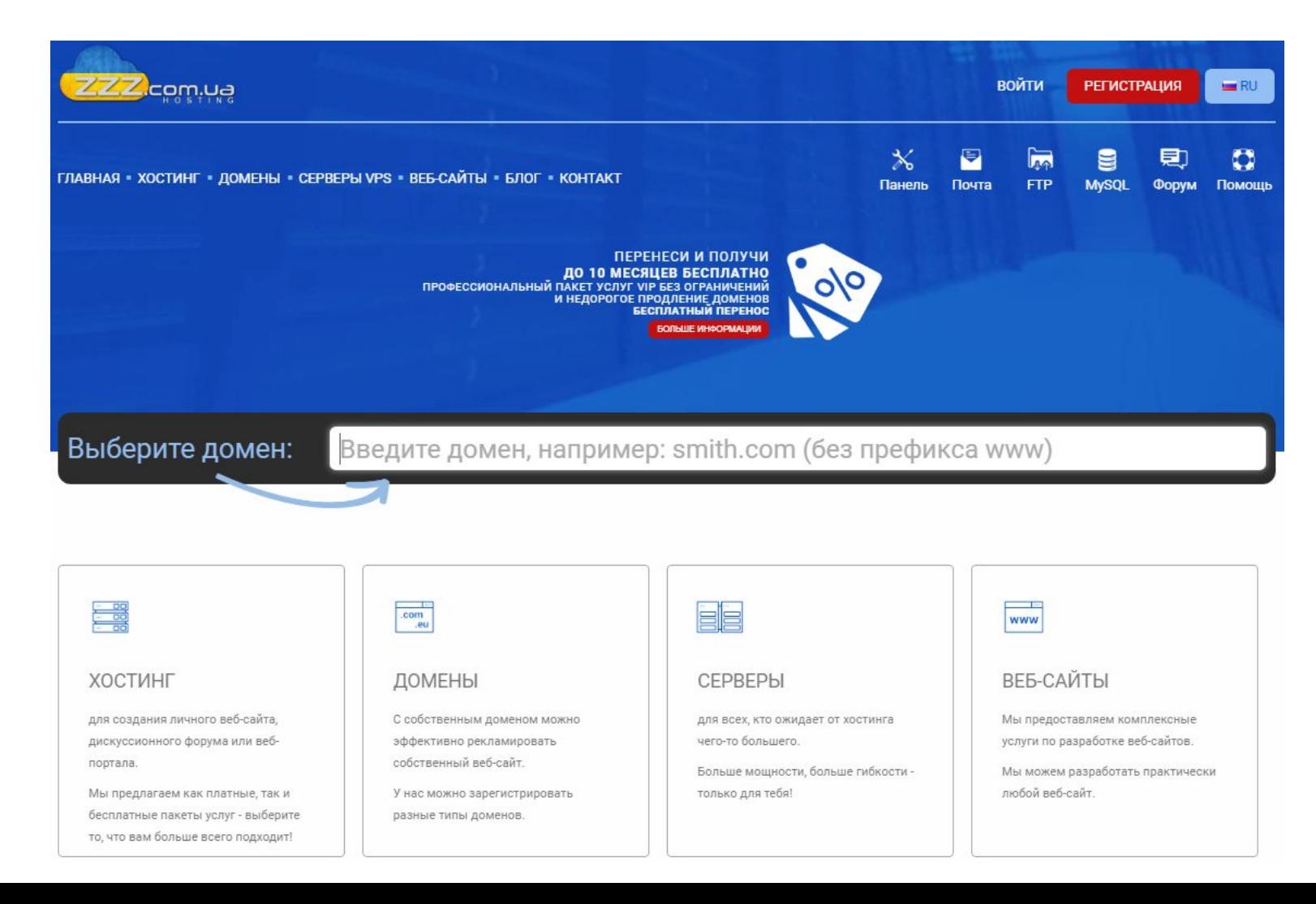

#### **Бесплатный хостинг**

#### http://guru-host.ru/free\_hosting.php

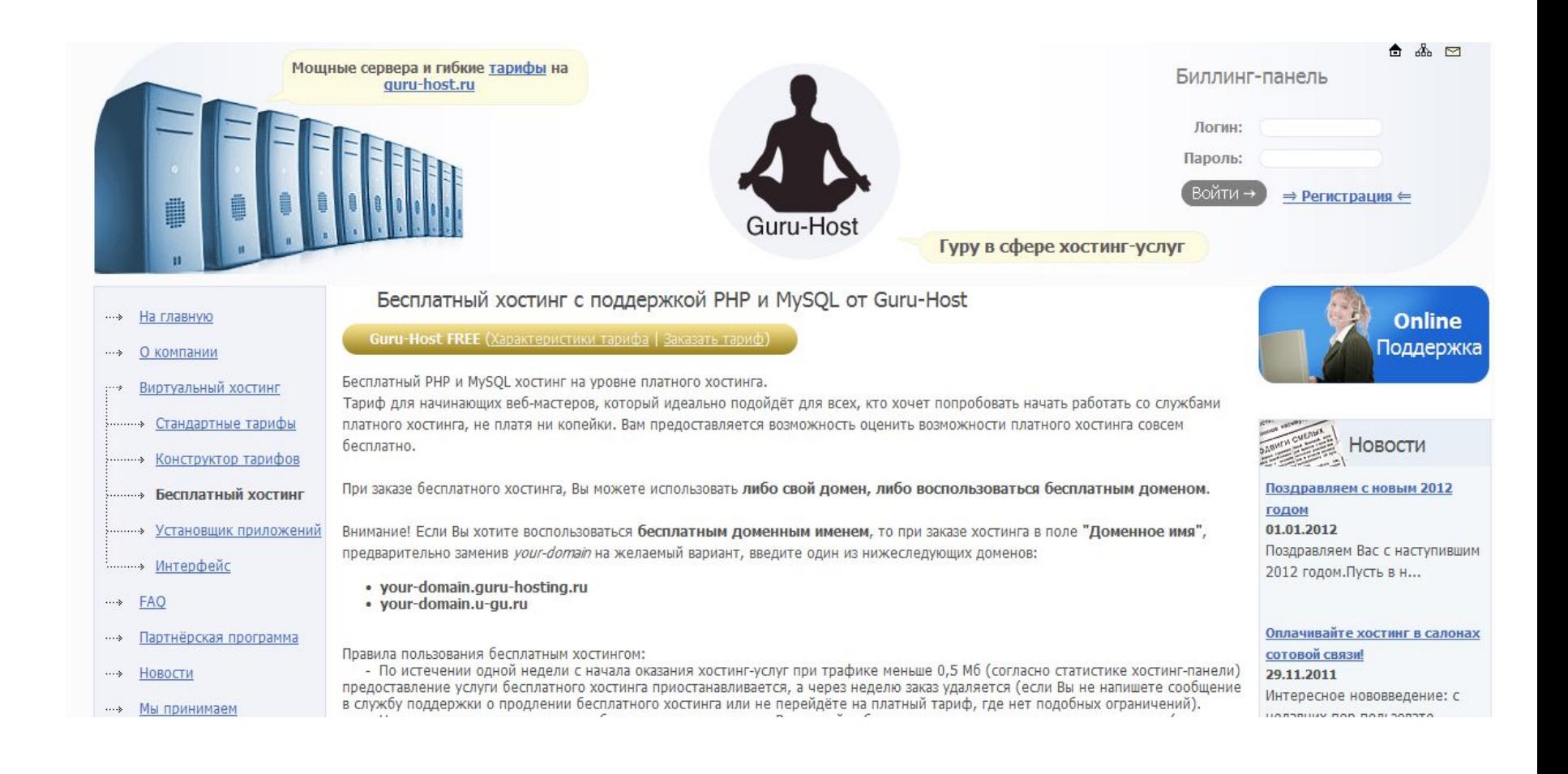

## **Что выбрать?**

**Платным хостингом пользуются крупные компании. Они получают удобное для прочтения и запоминания доменное имя второго уровня, которое может совпадать с названием компании.**

**Частные лица и небольшие компании пользуются бесплатным хостингом. Ограничения: небольшое дисковое пространство, ограничение размера отдельного файла, доменное имя только третьего уровня и т. д. Главный недостаток - на страницы вашего сайта без вашего согласия добавляется коммерческая реклама.**

Список серверов, предоставляющих бесплатный хостинг, можно получить поиском по запросу «бесплатный хостинг».

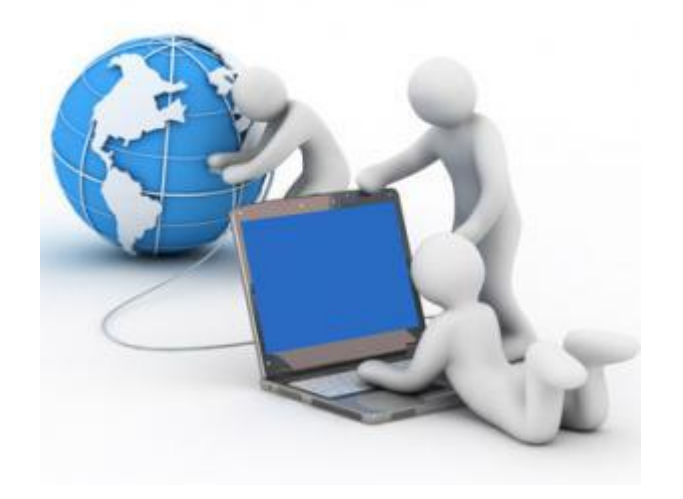

**Практическая работа №10**

## **Создание простейшей веб-страницы.**

## **Язык HTML**

#### HTML = HyperText Markup Language (язык разметки гипертекста)

Веб-страница – файл с расширением \*.html или \*.htm

index.html

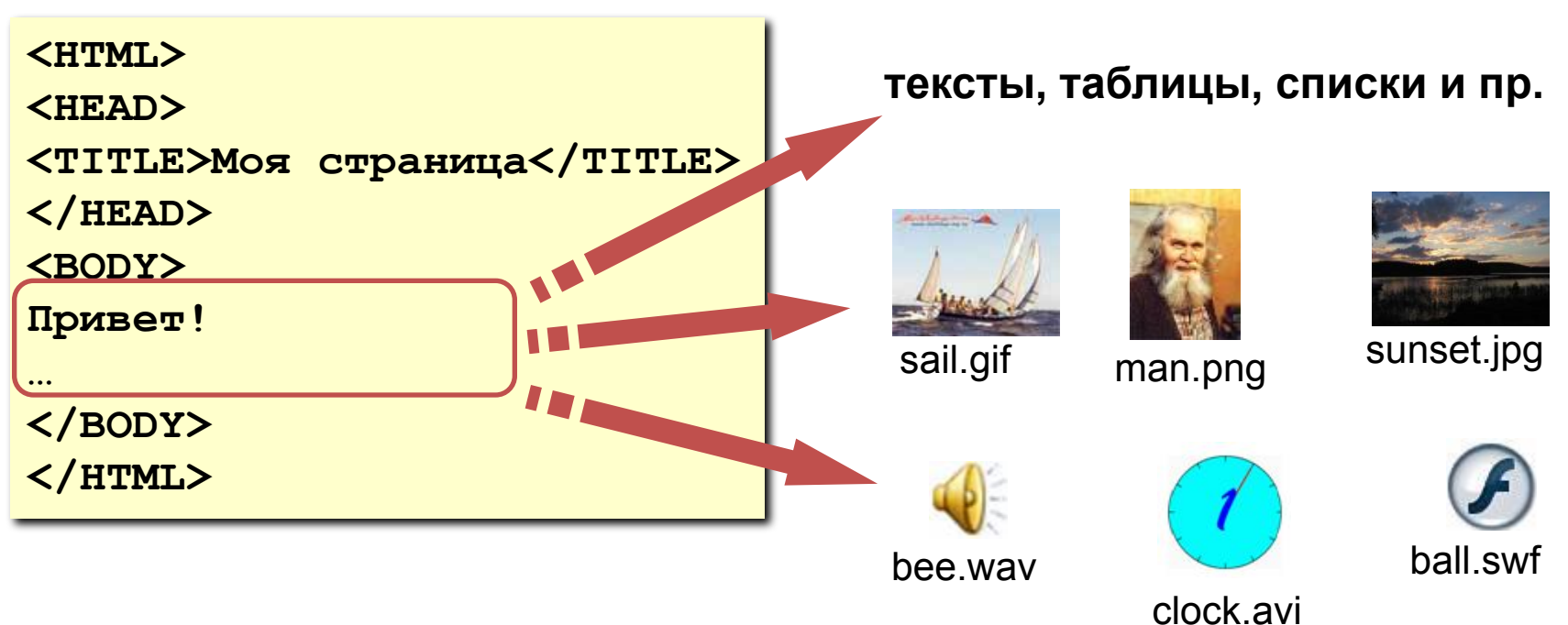

#### **Тэги**

- Тэг это команда языка HTML, которую выполняет браузер: вставить
	- непарные тэги • парные тэги (*контейнеры*) **<IMG SRC = vasya.jpg>** рисунок **<TABLE>** открывающий

**... </TABLE>** закрывающий область действия тэга: описание таблицы

## **Простейшая Web-страница**

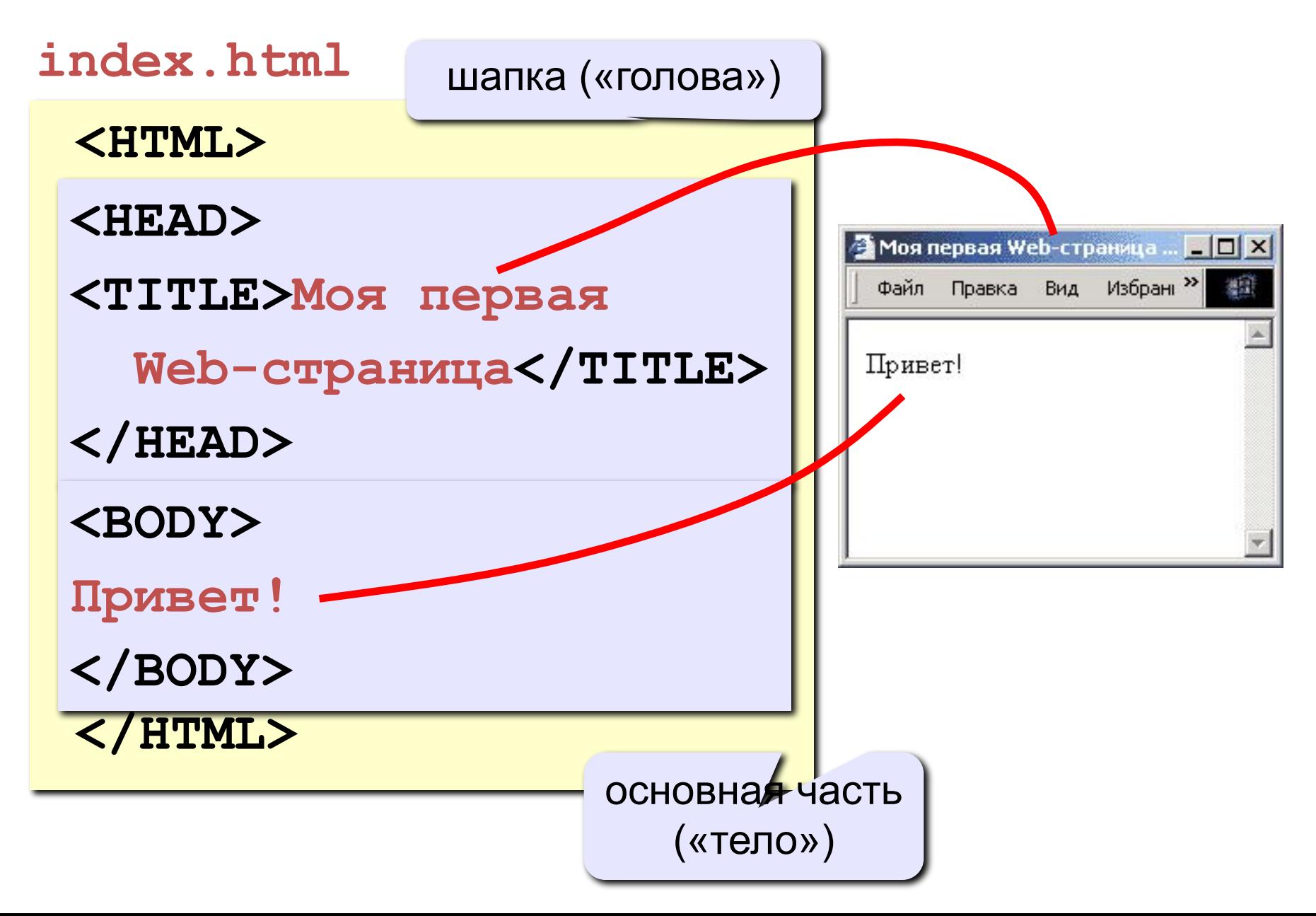

#### **Практическое выполнение**

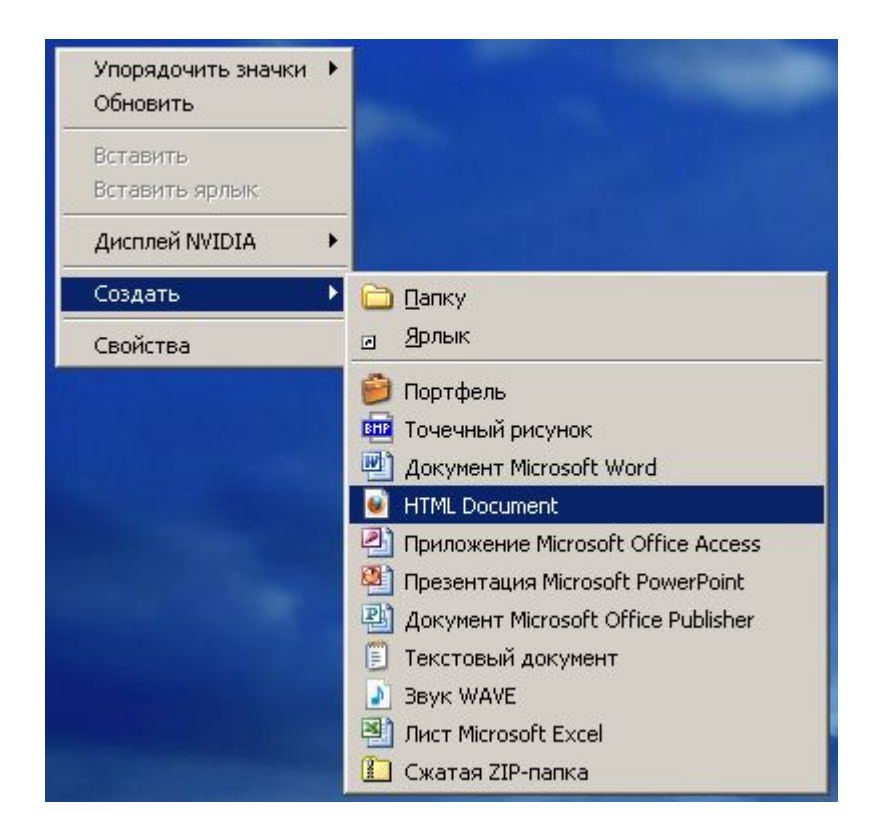

#### **Практическое выполнение**

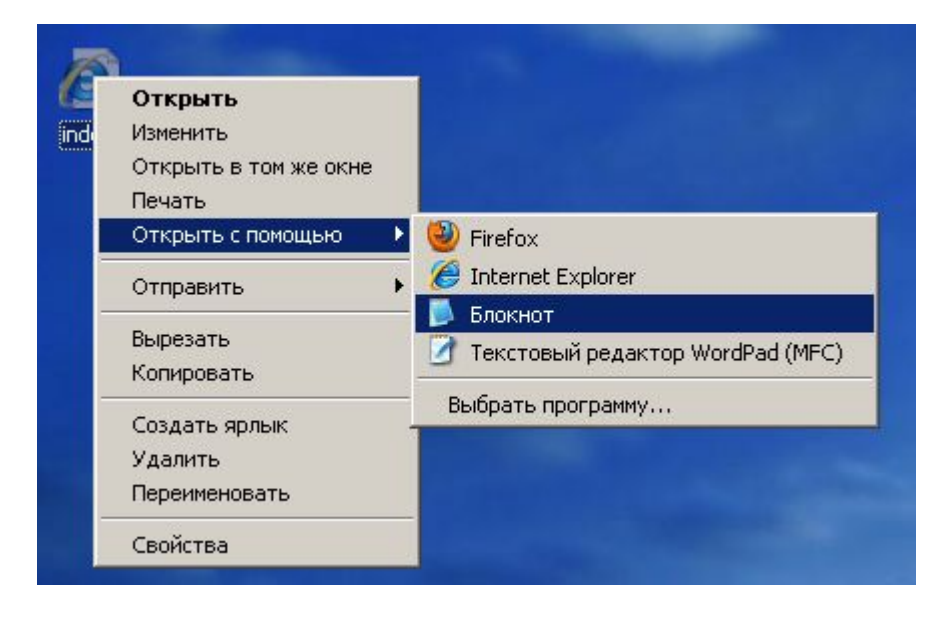

#### **Практическое выполнение**

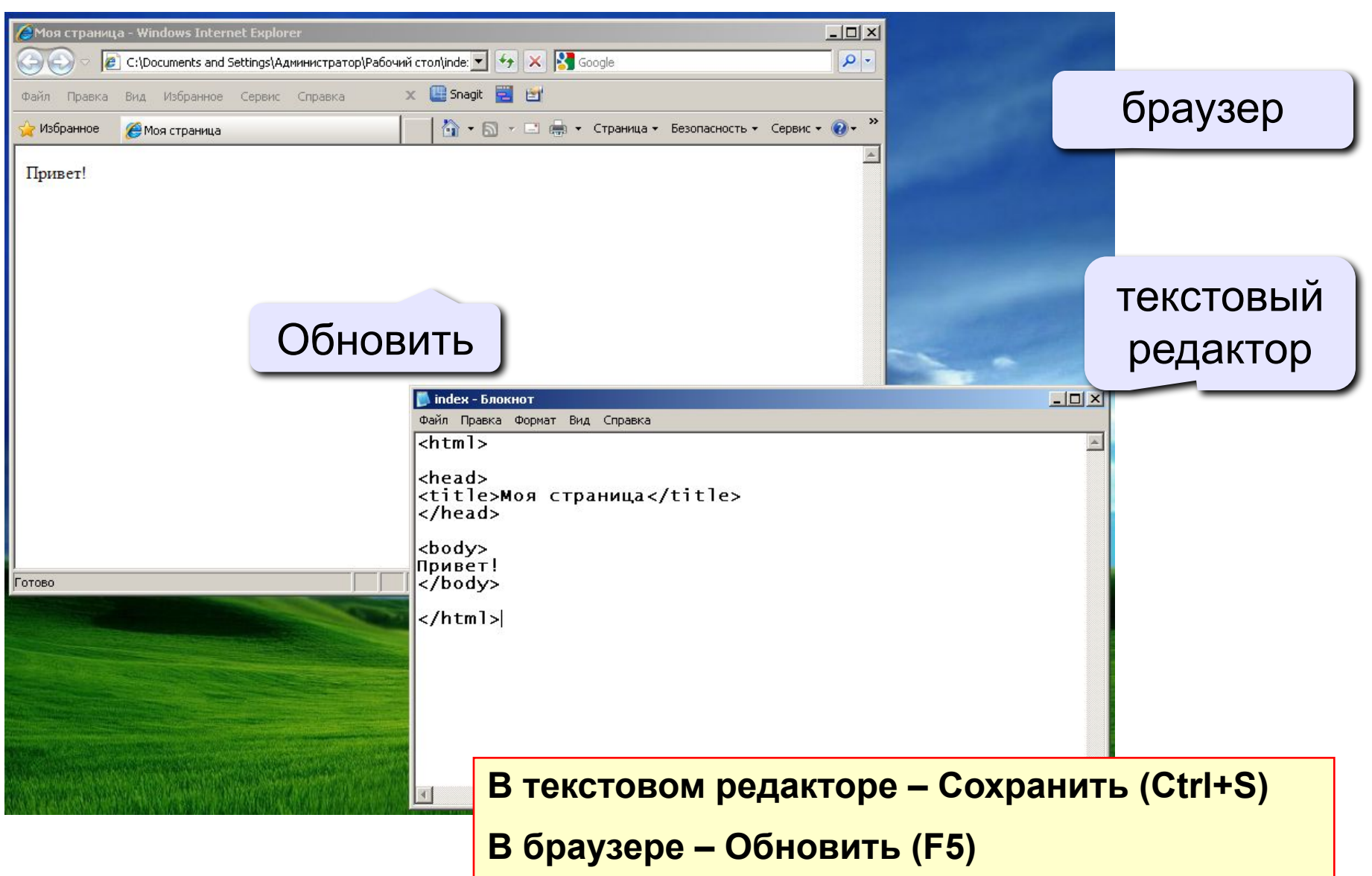

## **Работаем за компьютером**

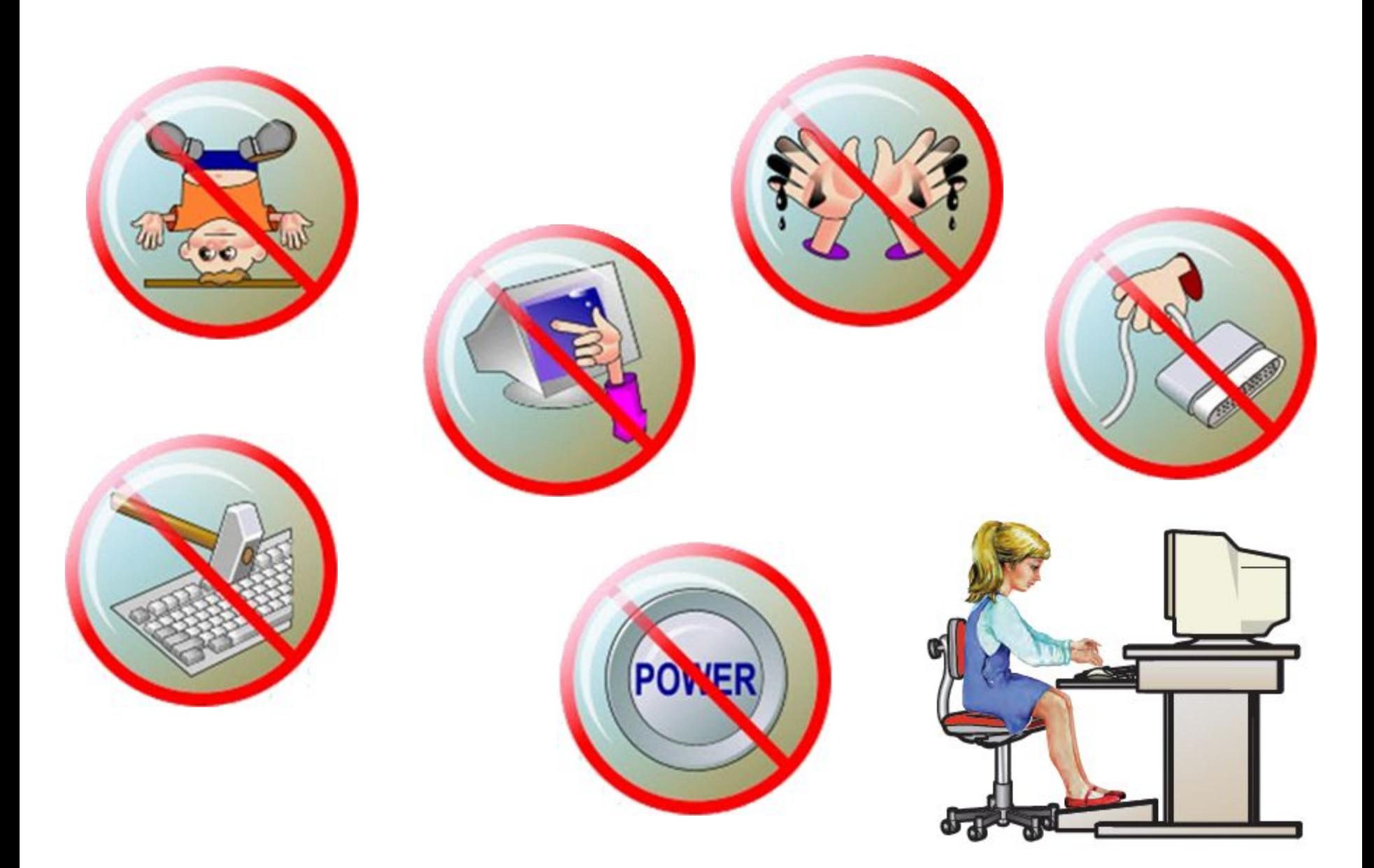